## **QGIS-ohje kartan tekemiseen**

- 1. Lataa QGIS 2.18.28 (Las Palmas) ja avaa ohjelma.
- 2. Luo uusi projekti painamalla valkoisen paperiarkin kuvaa (Kuva 1).

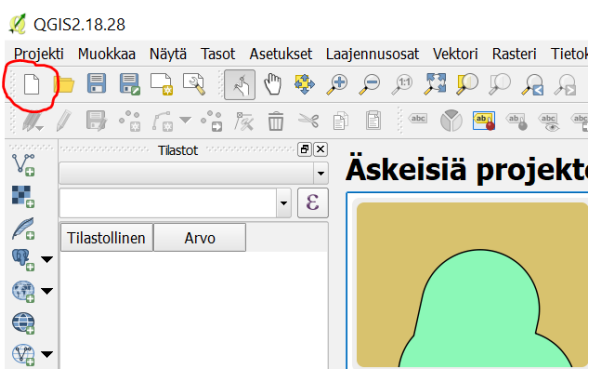

*Kuva 1: Uuden projektin luominen*

3. Nyt lisätään epicollectilla kerätyt pisteet kartalle. Lisää erotinmerkkejä sisältävä tekstitiedosto/Add DelimitedText Layer (Kuva 2).

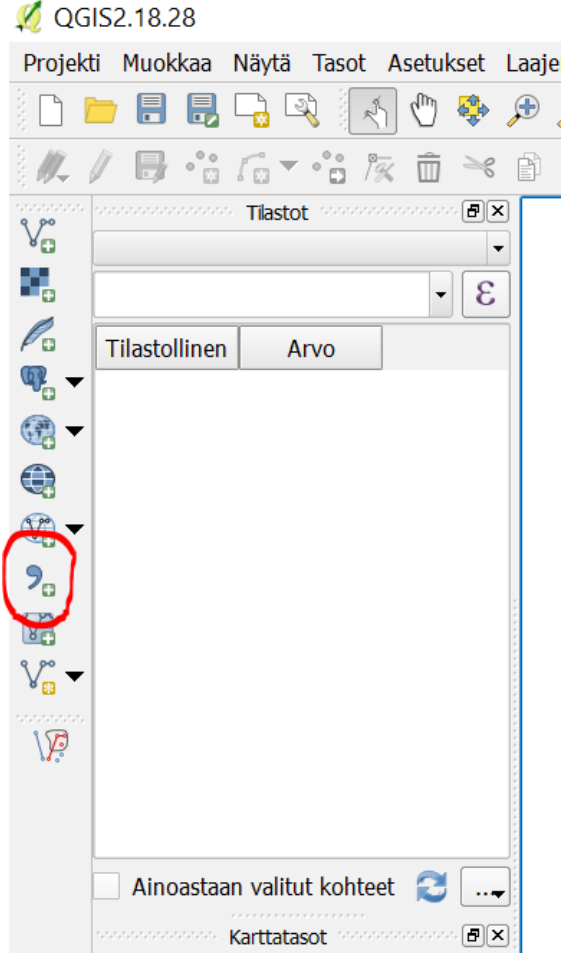

*Kuva 2: CSV-tiedoston lisääminen karttatasoksi*

4. Paina *Selaa* ja etsi ja avaa Epicollect-ohjelmassa tallennettu tiedosto. Valitse X-kenttään long ja Y-kenttään lat ja tiedostomuotoon *CSV* (pilkuin erotellut arvot)/*CSV* (comma separated values). Paina *OK*(Kuva 3).

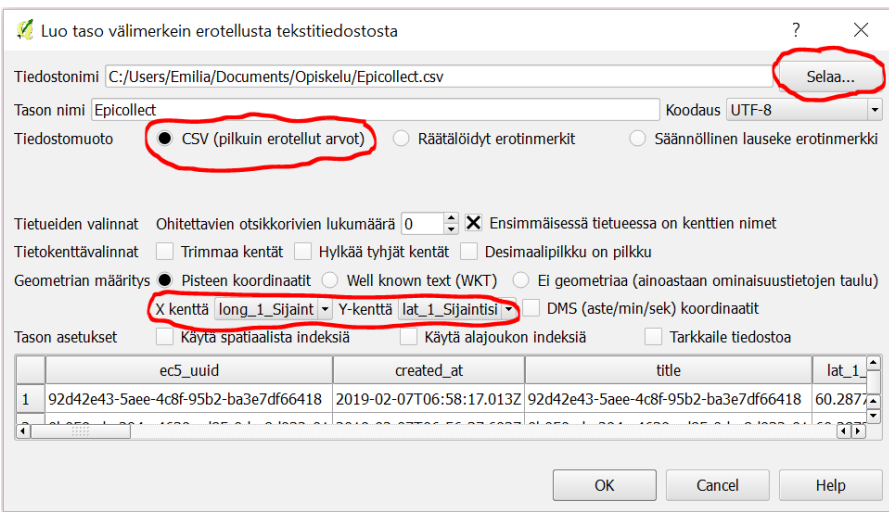

*Kuva 3: CSV-tiedoston lisääminen karttatasoksi*

5. Seuraavaksi ruudulle ilmestyy koordinaattijärjestelmän valitsija. Valitse koordinaattijärjestelmä *WGS84*. Jos tämä vaihtoehto ei ole näkyvissä kirjoita suodatin/filter kohtaan koodi 4326. Paina *OK* (Kuva 4).

| Koordinaattijärjestelmän valitsija                    | $\overline{\phantom{a}}$<br>$\times$                |                                                                                                    |                                                                                           |                                                                             |         |  |
|-------------------------------------------------------|-----------------------------------------------------|----------------------------------------------------------------------------------------------------|-------------------------------------------------------------------------------------------|-----------------------------------------------------------------------------|---------|--|
| Määrittele koordinaattijärjestelmä tasolle Epicollect |                                                     | Prosessointi Ohie                                                                                  |                                                                                           |                                                                             |         |  |
|                                                       |                                                     |                                                                                                    |                                                                                           |                                                                             |         |  |
| Suodatin                                              |                                                     |                                                                                                    |                                                                                           |                                                                             |         |  |
| Äskettäin käytetyt koordinaattijärjestelmät           |                                                     |                                                                                                    |                                                                                           |                                                                             |         |  |
| Koordinaattijärjestelmä                               | <b>EPSG-tunnus</b>                                  |                                                                                                    |                                                                                           |                                                                             |         |  |
| <b>WGS 84</b>                                         | <b>EPSG:4326</b>                                    | lusta tekstitiedostosta                                                                            |                                                                                           |                                                                             | ×       |  |
|                                                       |                                                     |                                                                                                    |                                                                                           |                                                                             | Selaa   |  |
| $\left  \cdot \right $<br>$\vert \cdot \vert$         |                                                     | ximents/Opiskelu/Epicollect.csv                                                                    |                                                                                           |                                                                             |         |  |
| Maailman koordinaattijäriestelmät                     | Piilota käytöstä poistetut koordinaattijärjestelmät |                                                                                                    |                                                                                           | Koodaus UTF-8                                                               |         |  |
| Koordinaattijäriestelmä                               | <b>EPSG-tunnus</b>                                  |                                                                                                    | Räätälöidyt erotinmerkit<br>Säännöllinen lauseke erotinmerkki<br>a suin erotellut arvot)  |                                                                             |         |  |
| WGS 72BE                                              | <b>EPSG:4324</b>                                    |                                                                                                    |                                                                                           |                                                                             |         |  |
| <b>WGS 84</b><br>EPSG:4326                            |                                                     | ÷<br>otsikkorivien lukumäärä 0 $\div$ X Ensimmäisessä tietueessa on kenttien nimet                 |                                                                                           |                                                                             |         |  |
| $\blacksquare$                                        | 1                                                   |                                                                                                    |                                                                                           |                                                                             |         |  |
| Valittu koordinaattijärjestelmä: WGS 84               |                                                     |                                                                                                    | kentät Hylkää tyhjät kentät Desimaalipilkku on pilkku                                     |                                                                             |         |  |
| +proj=longlat +datum=WGS84 +no_defs                   |                                                     |                                                                                                    | pordinaatit ( Well known text (WKT) ( El geometriaa (ainoastaan ominaisuustietojen taulu) |                                                                             |         |  |
|                                                       |                                                     |                                                                                                    |                                                                                           | q_1_Sijaint - Y-kenttä lat_1_Sijaintisi -   DMS (aste/min/sek) koordinaatit |         |  |
|                                                       | OK<br>Cancel<br>Help                                | stiaalista indeksiä                                                                                | Käytä alajoukon indeksiä                                                                  | Tarkkaile tiedostoa                                                         |         |  |
| Ainoastaan valitut kohteet<br>$\cdot$                 | ec5_uuid                                            |                                                                                                    | created_at                                                                                | title                                                                       | $lat_1$ |  |
| Karttatasot                                           |                                                     | 92d42e43-5aee-4c8f-95b2-ba3e7df66418 2019-02-07T06:58:17.013Z 92d42e43-5aee-4c8f-95b2-ba3e7df66418 |                                                                                           |                                                                             |         |  |
| ● 出版了名》陳清日                                            | $\hat{H}$                                           | 77                                                                                                 |                                                                                           |                                                                             |         |  |
|                                                       |                                                     |                                                                                                    |                                                                                           |                                                                             |         |  |
|                                                       |                                                     |                                                                                                    |                                                                                           | OK<br>Cancel                                                                | Help    |  |
|                                                       |                                                     |                                                                                                    |                                                                                           |                                                                             |         |  |

*Kuva 4: Koordinaattijärjestelmän valinta*

6. Nyt tallentamasi pisteet näkyvät ruudulla (Kuva 5) ja niiden värejä voi muutella arvojen

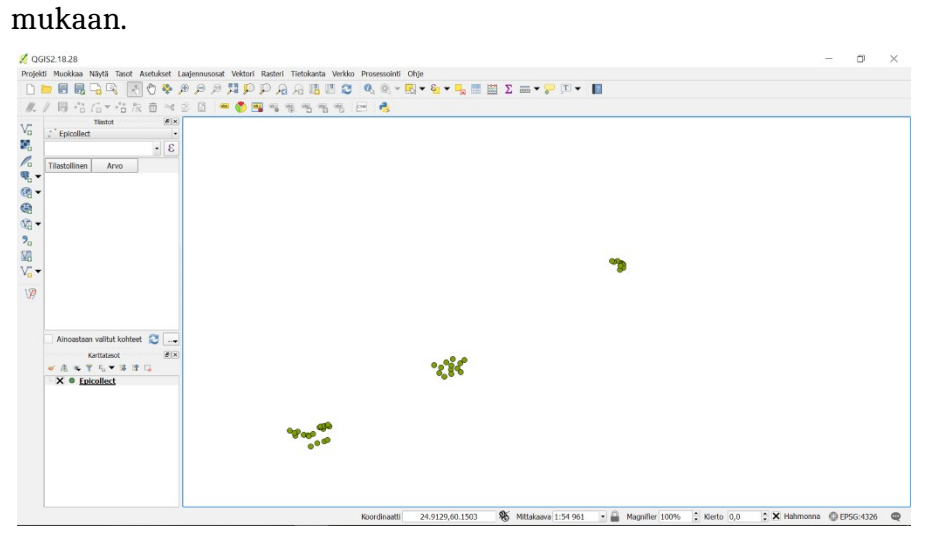

*Kuva 5: Tallennetut pisteet*

- 7. Nyt ruudulle on saatava pohjakartta, jotta avattavien pisteiden sijainnit pystyy hahmottamaan.
- 8. Paina *Laajennusosat/Plugins* –valikosta *Hallitse ja asenna laajennusosia/Manage and*

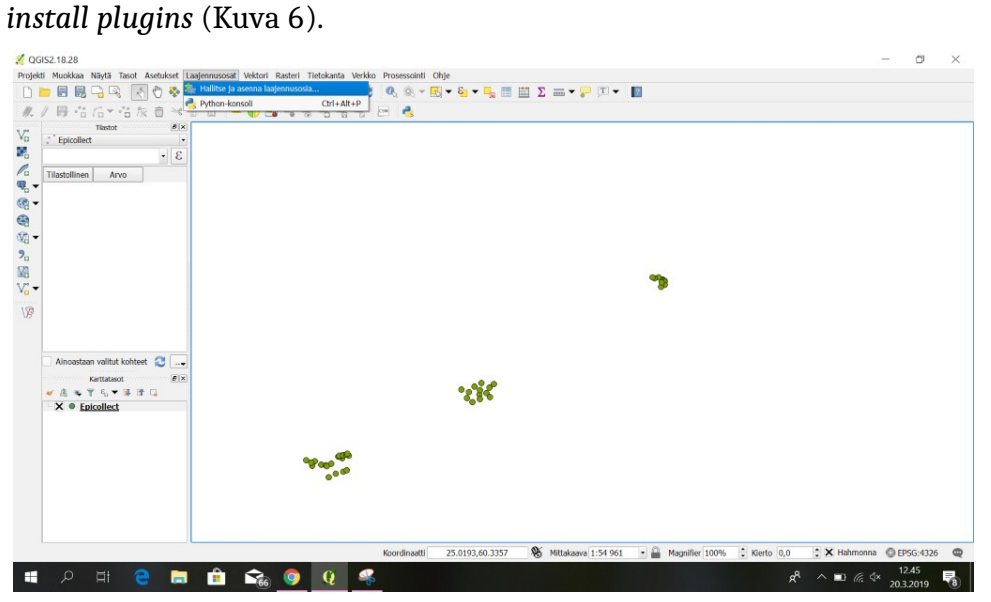

*Kuva 6: Laajennusosien asentaminen*

9. Klikkaa *Asentamaton/Not installed* –kohtaa ja kirjoita *Etsi*-kenttään openlayers. Valitse openlayers plugin ja klikkaa *Asenna laajennusosa/Install plugin* (Kuva 7).

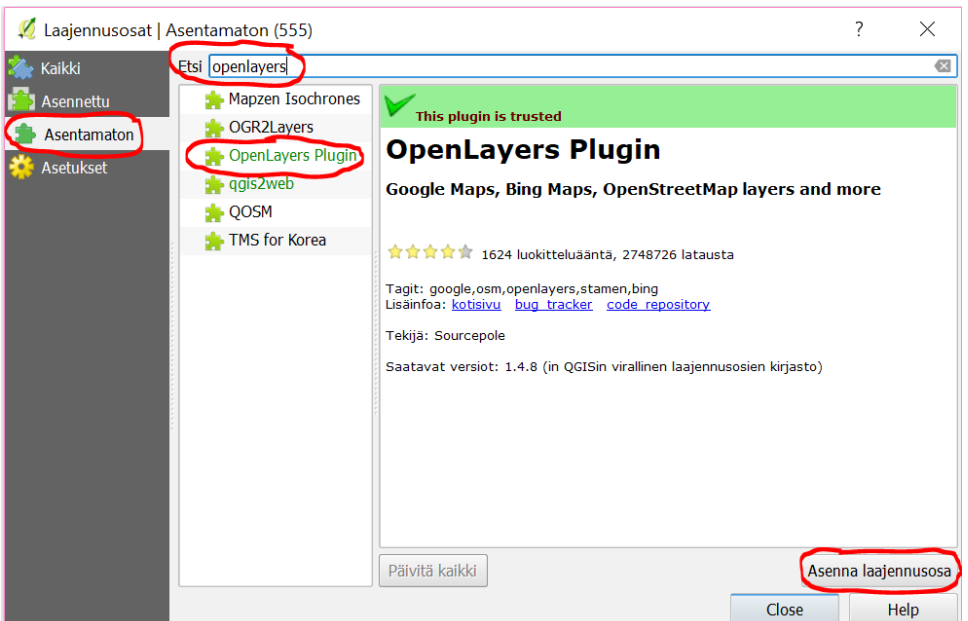

*Kuva 7: OpenLayers -laajennusosan asentaminen*

10.Voit nyt sulkea Laajennusosat-ikkunan.

11.Nyt valikosta *Verkko* löytyy OpenLayers plugin. Avaa sieltä OpenStreetMap. (Kuva 8).

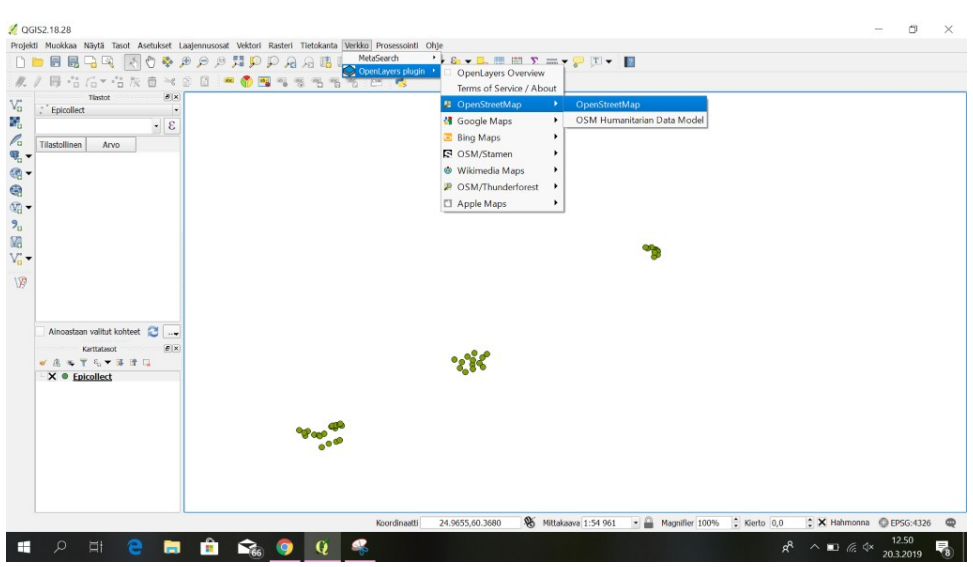

*Kuva 8: Karttapohjan avaaminen*

12.Nyt näytölle pitäisi ilmestyä karttapohja. 13.Kaksoisklikkaa Epicollect-karttatasoa, joka sisältää keräämäsi datan (Kuva 9).

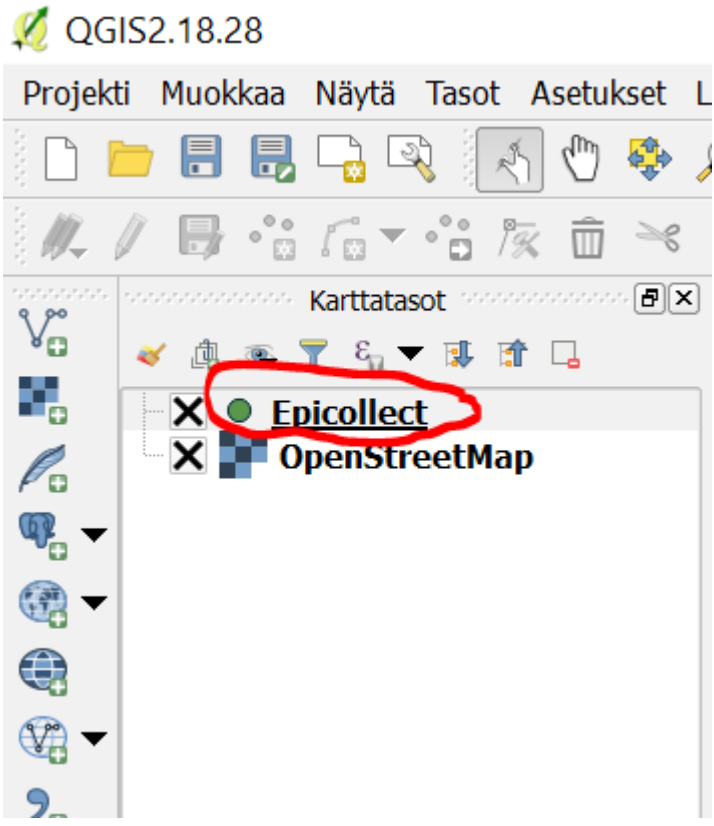

*Kuva 9: Kerättyjen datapisteiden muokkaaminen*

14.Nyt avautuu *Tason ominaisuudet/ Layer properties* -ikkuna, josta löytyy *Tyyli/Style* valikko. Valitse luokittelutavaksi *Porrastettu/Graduated j*a sarakkeeksi se, joka sisältää tutkittavan muuttujan arvot. Voit kokeilla värityksen, luokkien määrän ja luokkajaon (kohdasta tila/mode) muokkaamista, niin että kartasta tulee mahdollisimman selkeä ja todellisuutta kuvaava. Paina lopuksi *OK* (Kuva 10).

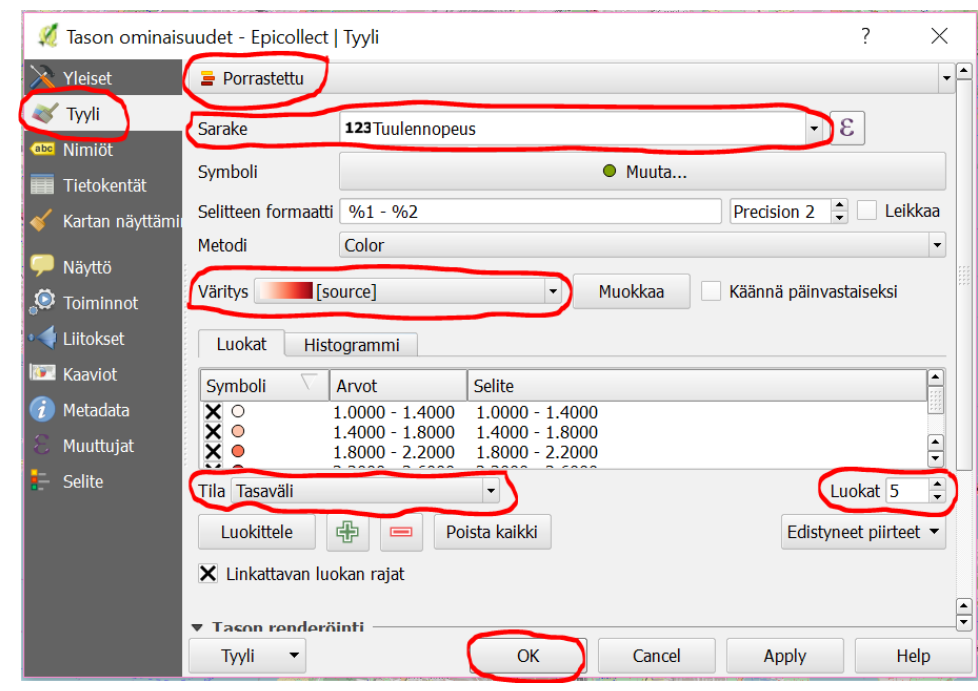

*Kuva 10: Pisteiden visuaalisen ilmeen muokkaaminen*